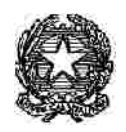

### **TRIBUNALE di Treviso**

**Uffic io Spe s e di Giustiz ia** *Cod ic e IPA S O6 0 8 4*

Questo vademecum è stato realizzato dai colleghi del Tribunale di Bologna, semplificato e adattato da quelli del Tribunale di Padova, al solo fine di fornire uno strumento utile per utilizzare la piattaforma necessaria alla compilazione della fattura elettronica attraverso il sito *WWW.FATTURAPA.GOV.IT*

Si rimanda, altresì, al Decreto Ministero Economia e Finanze 3 Aprile 2013, n. 55 che regolamenta l'emissione, la trasmissione il ricevimento della fattura elettronica.

#### *PREMES SE:* **\*I tit olari di P.IVA de vono e ss e re in poss e ss o di:**

#### **-indiri z zo pe c <sup>e</sup> di**

-firma digitale -può essere chiesta all'ufficio che ha rilasciato l'indirizzo PEC

#### **\*L'applic ativo NON è un PROGRAMMA di CALCOLO,**

*PRIMA d e ll'INS ERIMENTO* **pe rtanto i dati de bbono e ss e re c orre ttam e nte ve rific ati**

# *WWW.FATTURAPA.GOV.IT* sito internet:

#### *S im ul a zi on e* -

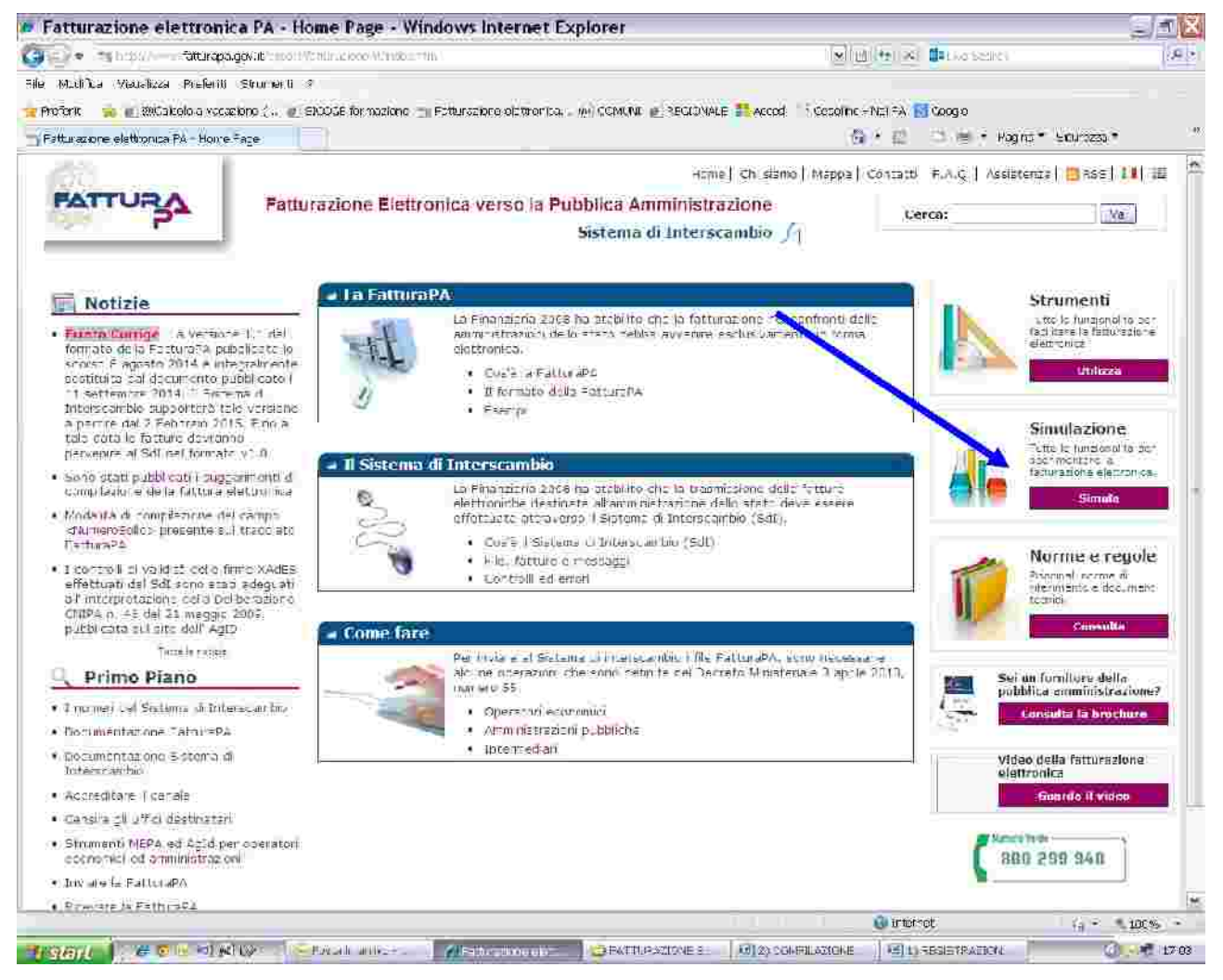

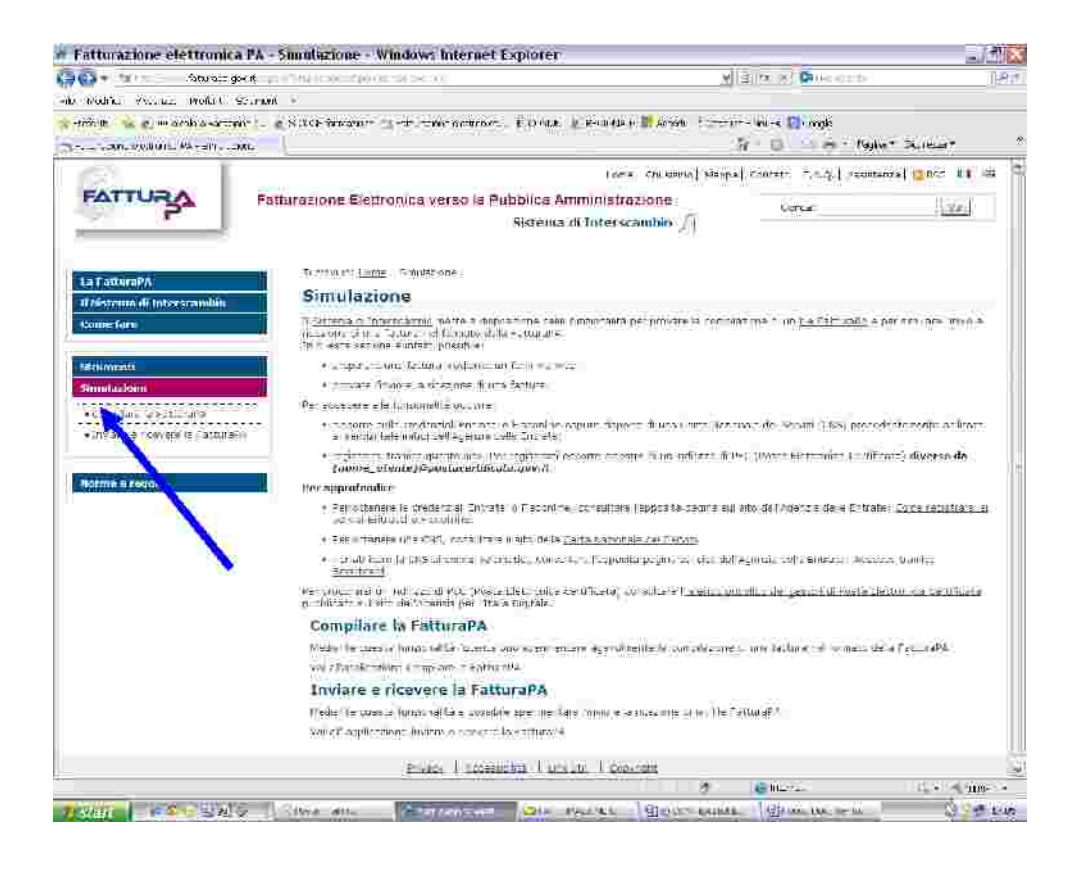

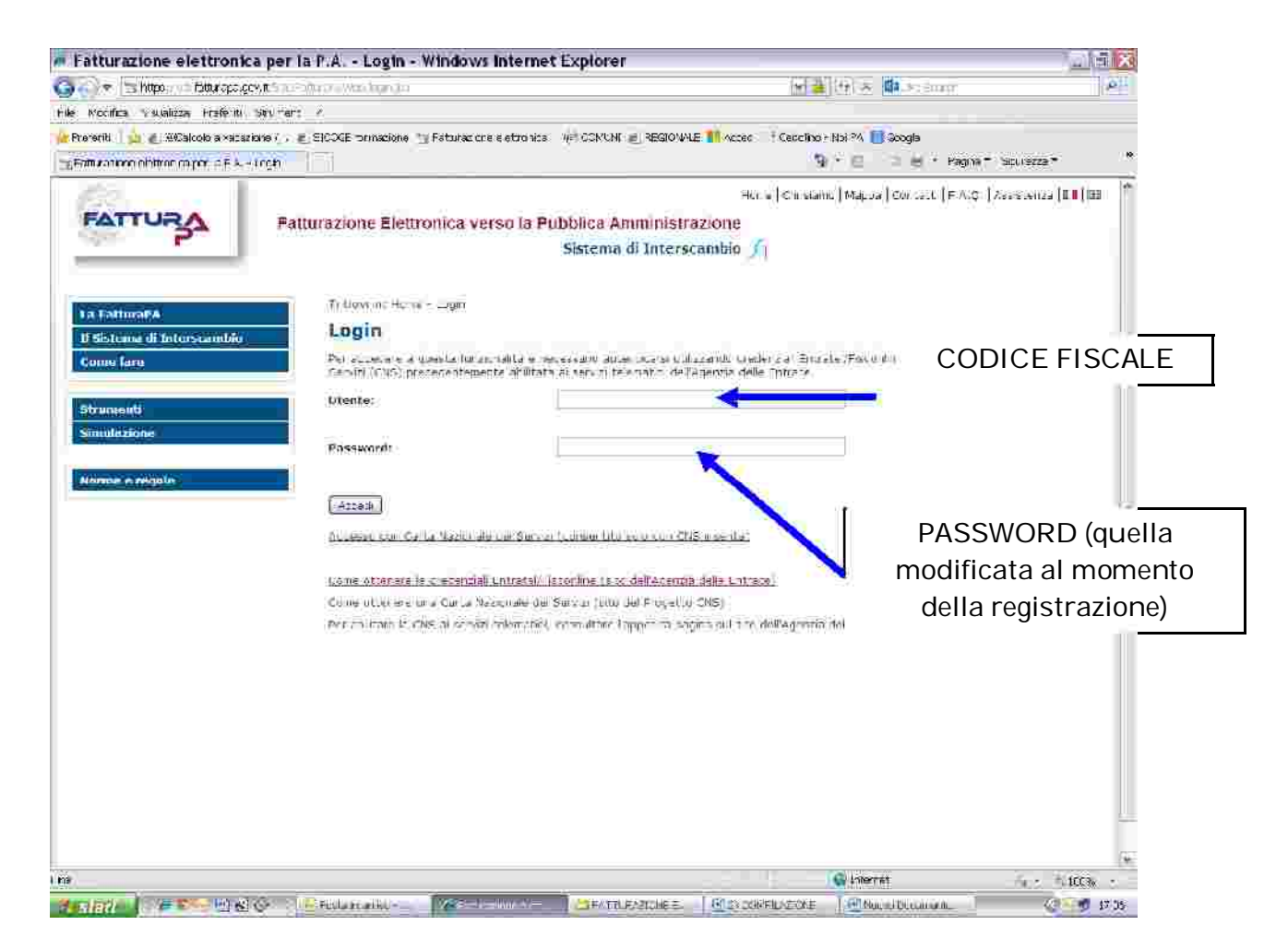

#### - **Pros pe tto da c om pilare**

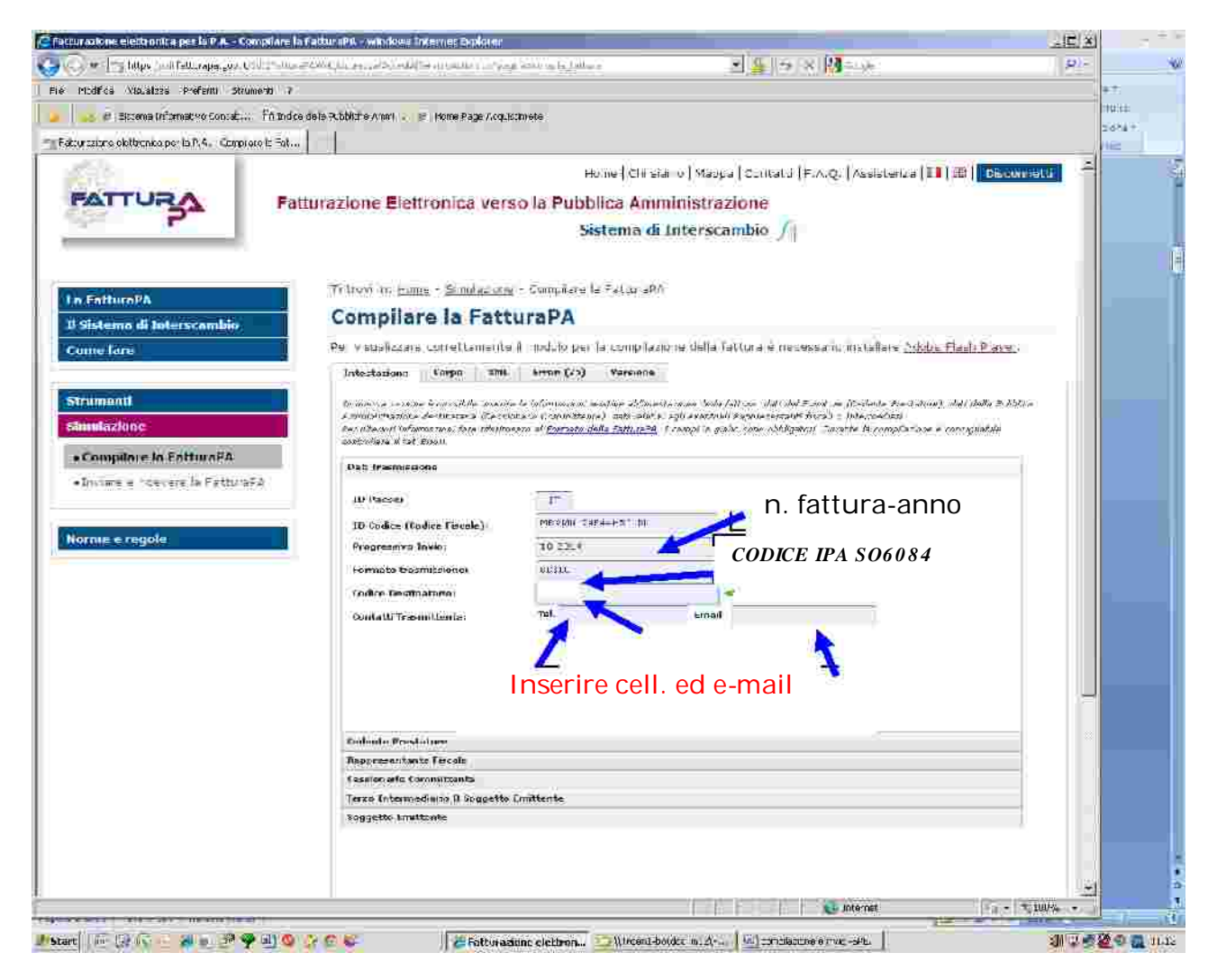

- 1. il sistema prevede campi obbligatori e facoltativi e all'avvio segnala la presenza di 29 errori che andranno a scalare ad ogni valorizzazione di un campo obbligatorio
- 2. per indicare n.ro di fattura e anno di emissione usare solo la lineetta meno **"-"**
- 3. Il formato di trasmissione è sempre  $\bf SDI10$

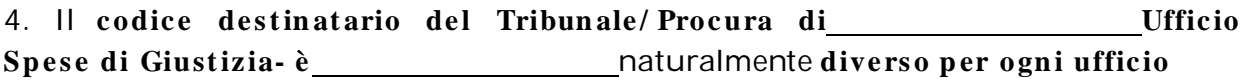

Alcune delle pagine che seguono saranno in doppio esemplare: il primo, vuoto, riporta evidenziati in giallo i campi obbligatori il secondo quelli compilati

### **siam <sup>o</sup> <sup>n</sup> <sup>e</sup> <sup>l</sup> <sup>m</sup> en <sup>u</sup> CEDENTE PRESTATORE**

(prima riga grigia sotto il campo e-mail)

## **Anagrafica pe rsona fisica**

## **Flaggare su pe rsona fisica**

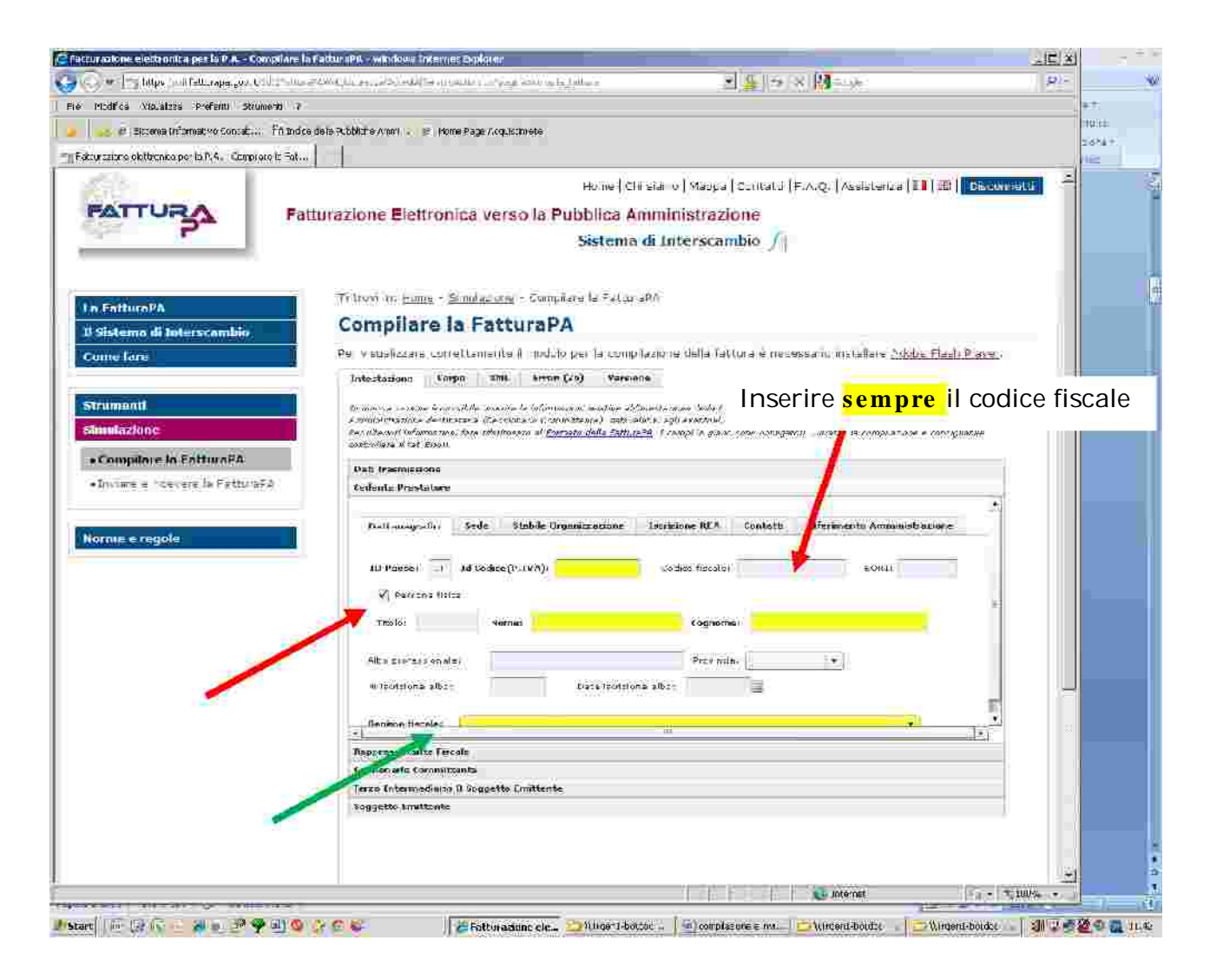

#### Inserire SEMPRE il Codice Fiscale -anche se il campo non è obbligatorio-

**REGIME FISCALE: dal m en ù a dis c e s a: "regim e ordin ario" o "con t ribuen ti m in im i"**

## Anagrafica persona giuridica

(Studio associato)

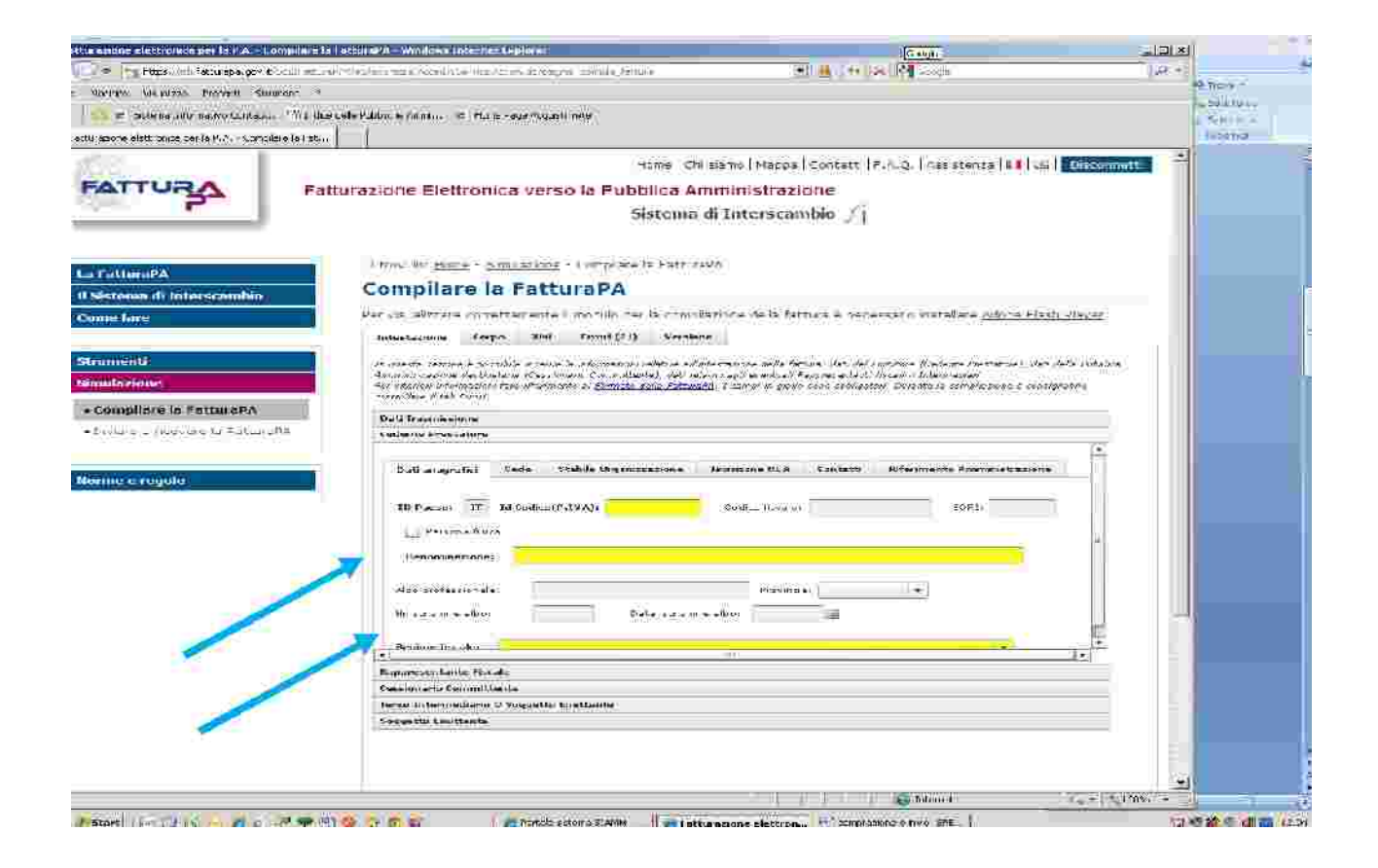

## Sede (dello studio)

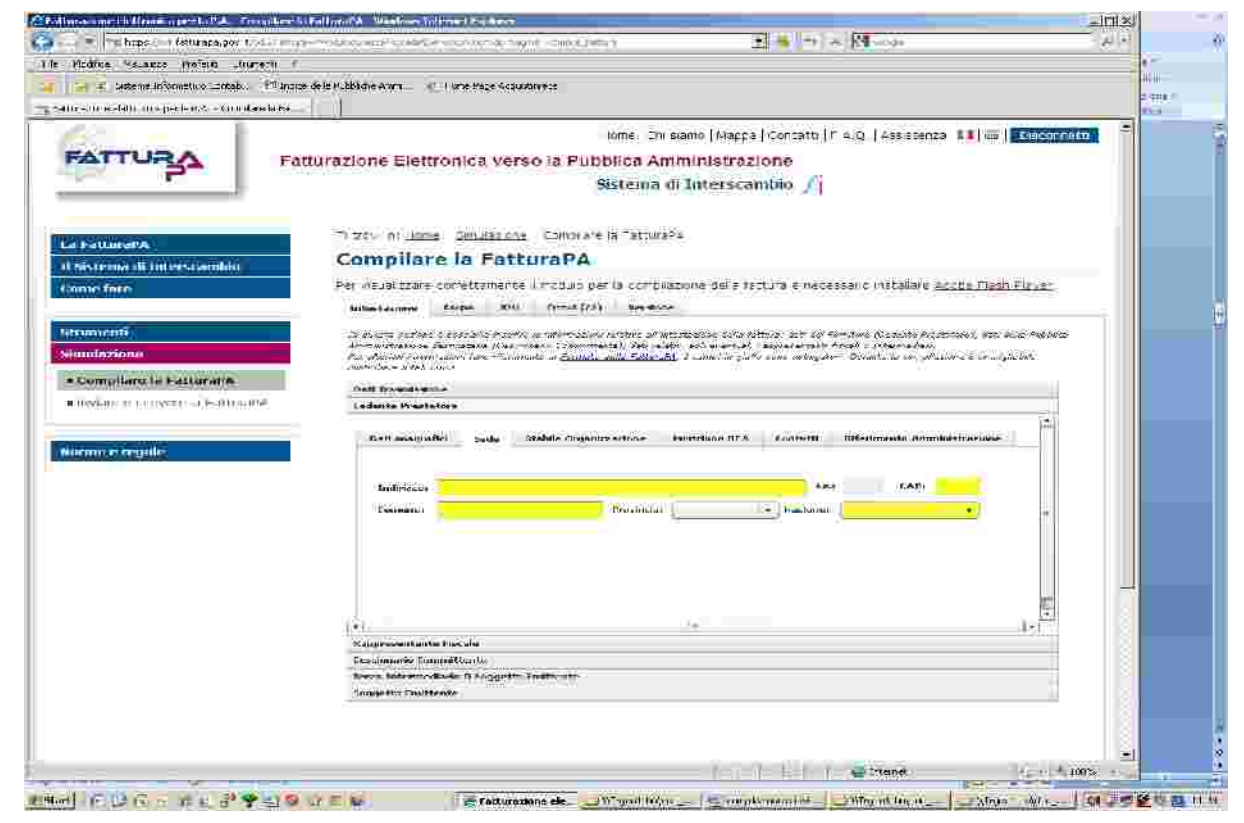

### **CESSIONARIO COMMITTENTE** con i dati dell'Ufficio ricevente

Codice Fiscale (Tribunale/Procura) [1996] Denominazione: Tribunale di/Procura di<br>
<u>Denominazione:</u> Tribunale di/Procura di campo obbligatorio, anche se non evidenziato in giallo dal programma entrare nella maschera della Sede

### **ATTENZIONE: valorizzare solo il campo del Codice Fiscale**

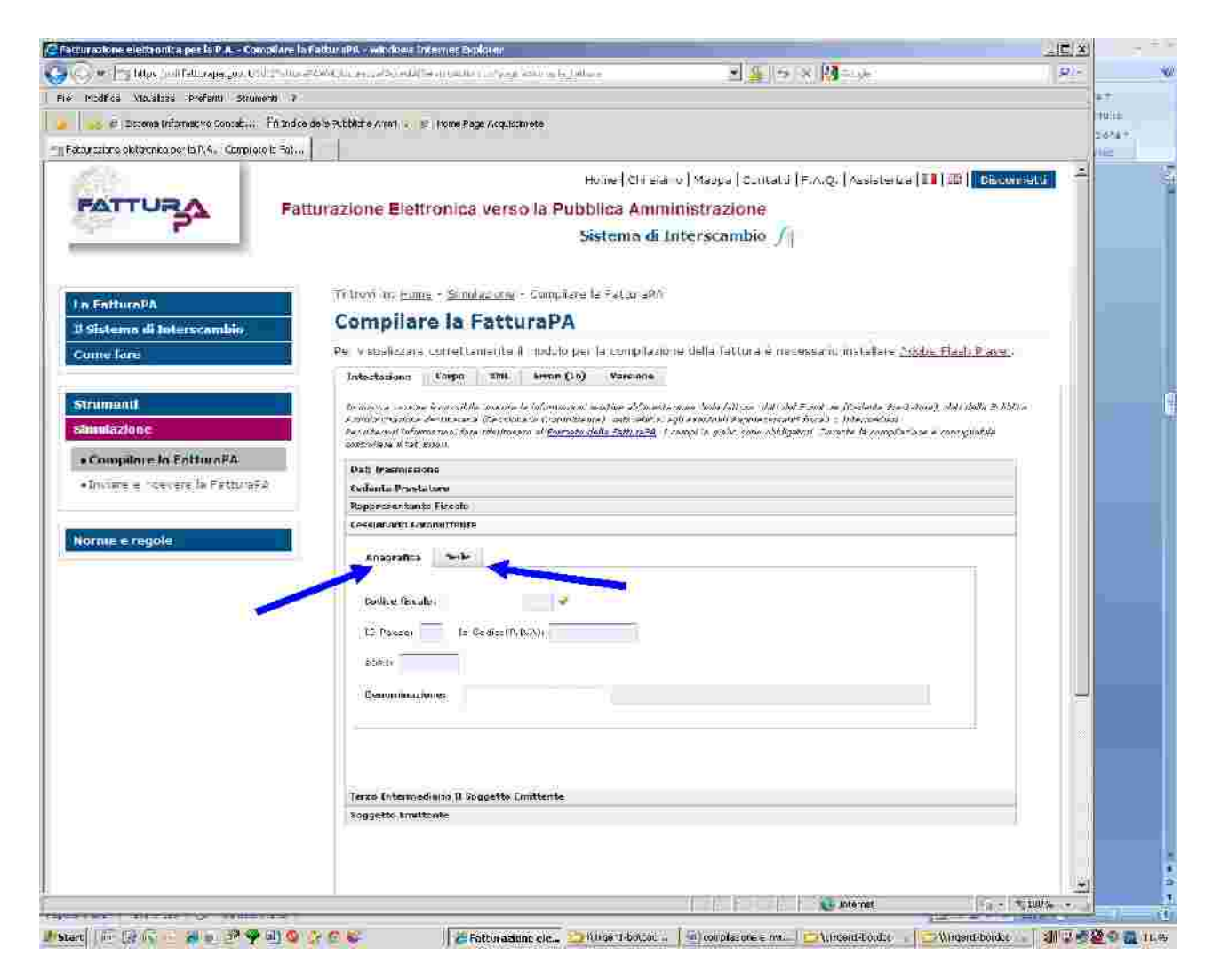

Poi inseriti i dati del cessionario e del committente -anagrafica e sede- .........................

### ……………… passare a **CORPO della fattura**

Dati obbligatori in giallo - ATTENZIONE compilare anche il campo TIPO RITENUTA

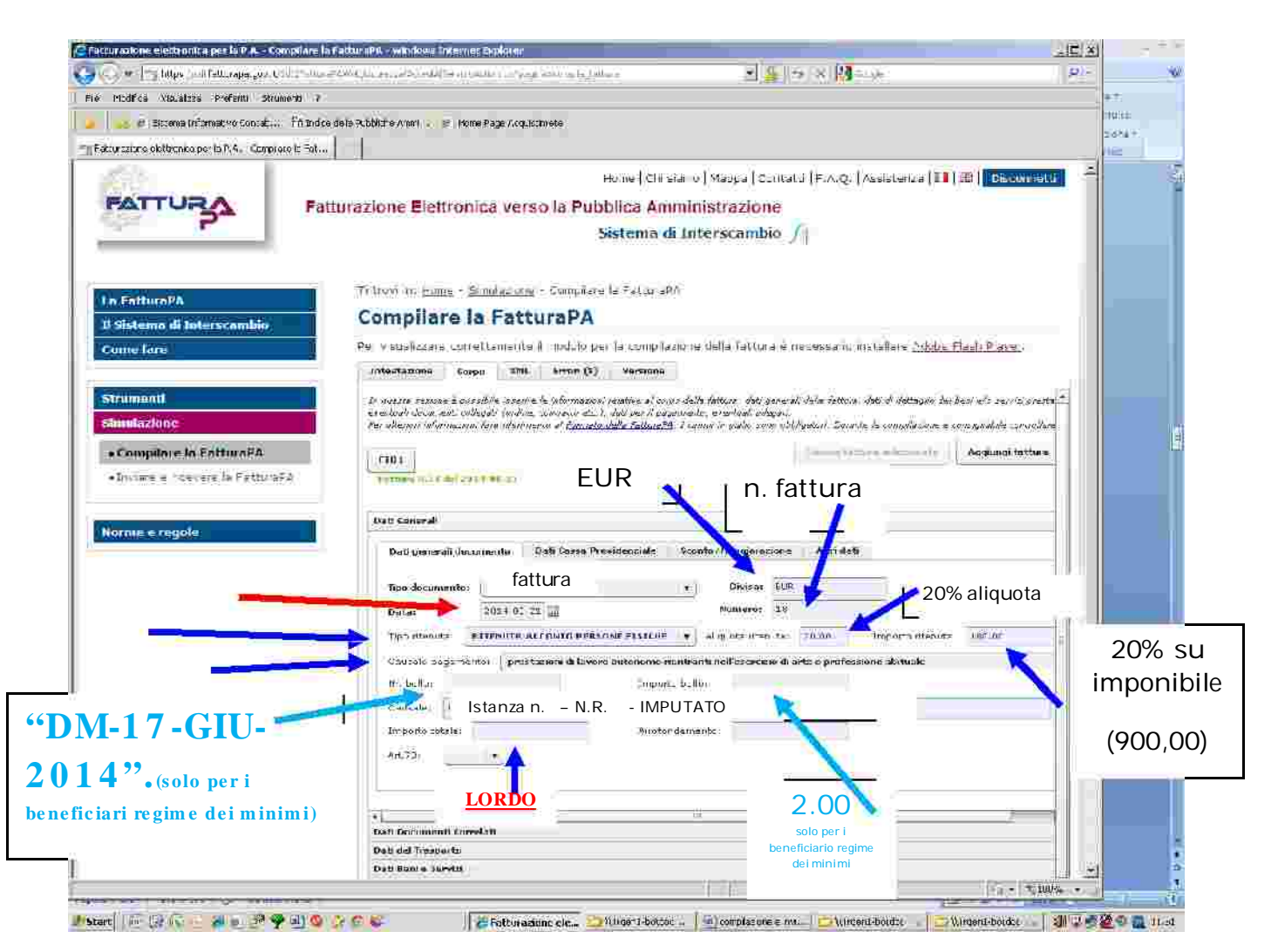

#### **ATTENZIONE:**

1) Il formato data è di tipo americano anno-mese-giorno, conviene utilizzare il datario (a fianco).

**2**)<mark>Il CAMPO CAUSALE </mark>anche se non obbligatorio per il sistema, deve invece es. **al proc e dim e nto –n. N.R. -Im putato ; R.G.Civ . -Parti** essere assolutamente valorizzato con il n.ro dell'Istanza e con dati riferibili

L'inserimento di questi elementi è fondamentale anche per evitare possibili errori di collazione: l'ufficio deve gestire un gran numero di fatture ciascuna delle quali composta da tre pagine non numerate.

3) per separare numero e anno non usare **MAI** il simbolo  $\binom{6}{7}$ , ma , dovranno riportare: **I c ont ribuenti m inim i** nel campo n.ro bollo, **"DM-1 7 -GIU-2 0 1 4 "** nel campo importo **"2 .0 0 " SEMPRE la line e tta m e no** 66 99 **e valoriz zare le aliquot e IVA e RITENUTA con 0 ,0 0**

E' possibile allargare le colonne, come in un foglio excel, per visualizzare la tipologia di cassa previdenziale, che si evidenzia con menu a discesa, cliccando sulla fascia blu all'interno del relativo settore; una volta selezionata viene identificata con un codice (la cassa avvocati è la prima della lista)

per visualizzare i campi obbligatori è necessario cliccare su "aggiungi riga" Può essere pertanto utile aggiungere una riga, compilare i campi obbligatori su quella precedente e poi cancellare l'ultima riga vuota inserita.

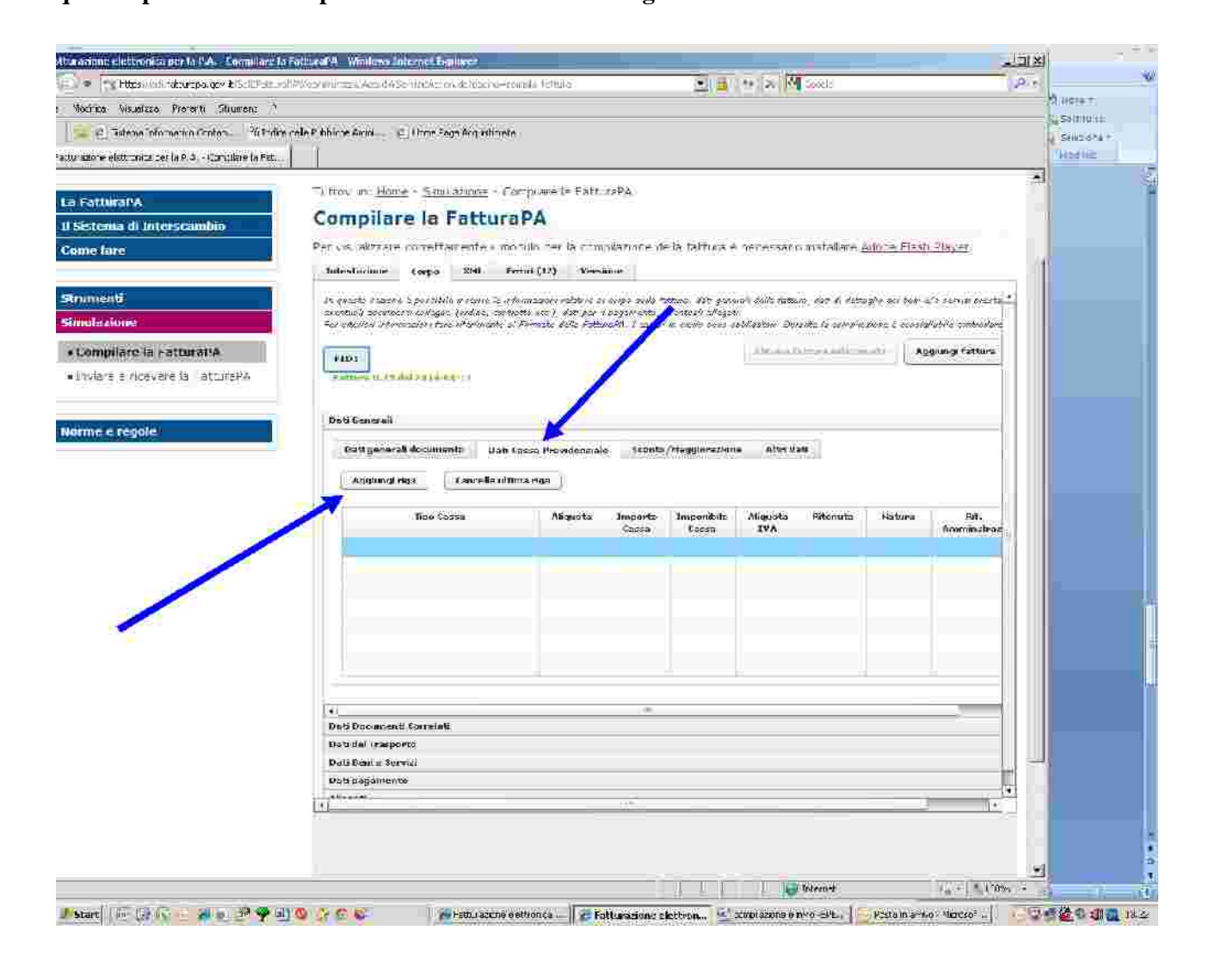

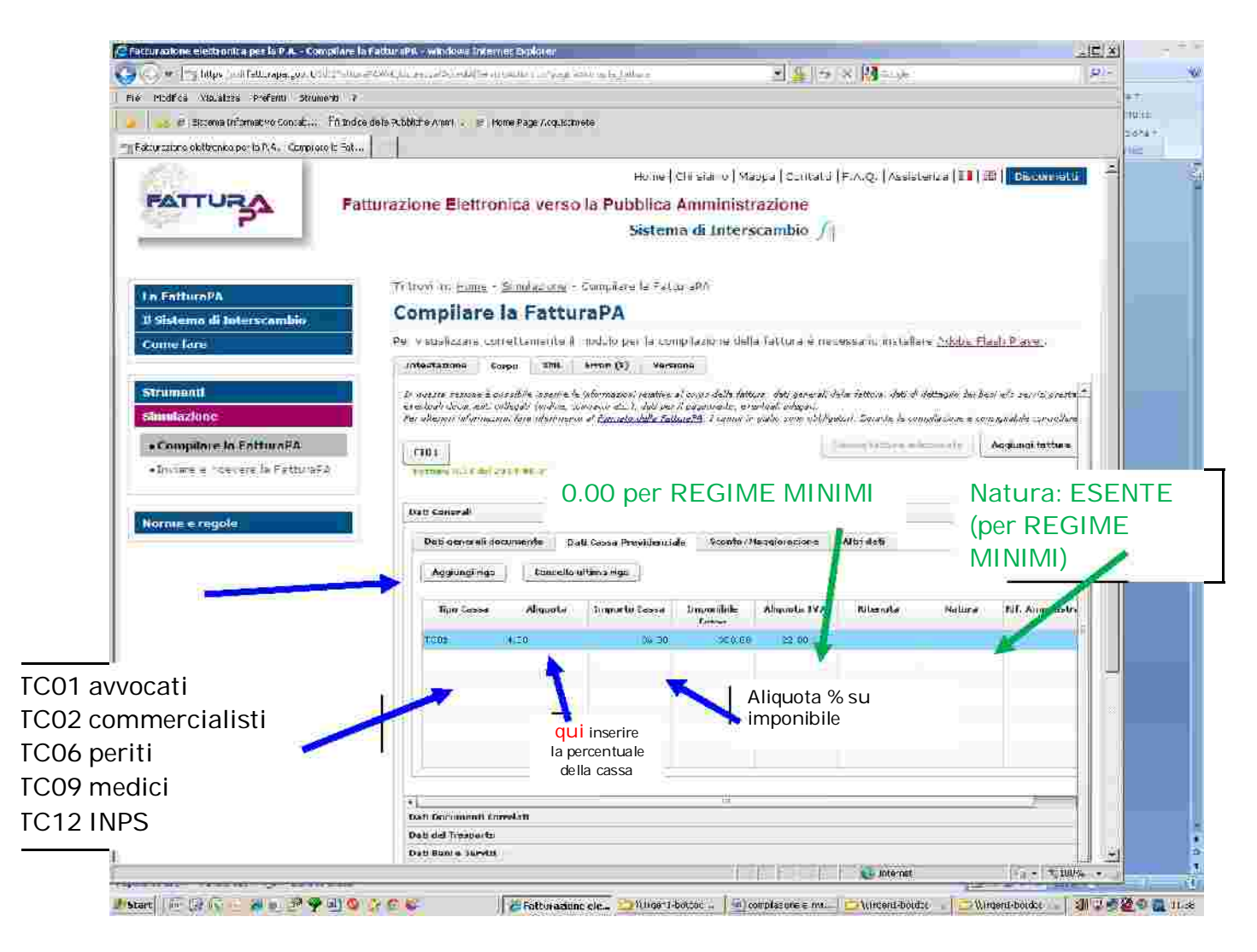

La tipologia di cassa da descrittiva si evidenzia in codificata. (allargare la colonna e **c e rcare la propria: avvocati, com m e rc ialisti, e c c .)**

calcolata) anche se il dato non è obbligatorio Valorizzare anche il campo imponibile cassa (inserendo l'importo su cui deve essere

#### **NON VALORIZZARE IL CAMPO RITENUTA**

**Ign orare i m en u "dati docum en ti corre lati" e "dati de l Trasp ort o"**

#### **ATTENZIONE**

Le percentuali e tutti gli importi vanno sempre indicati con due decimali, anche **quan do p ari a z e ro QUINDI**

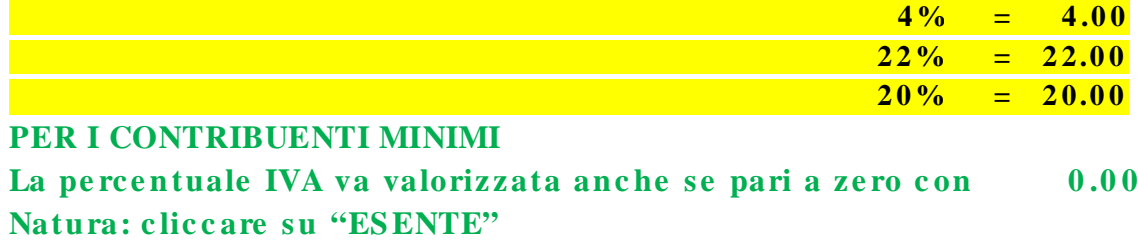

## Cliccare prima su "beni e servizi"

I dati relativi alle singole voci che compongono una fattura vengono chiamati linee

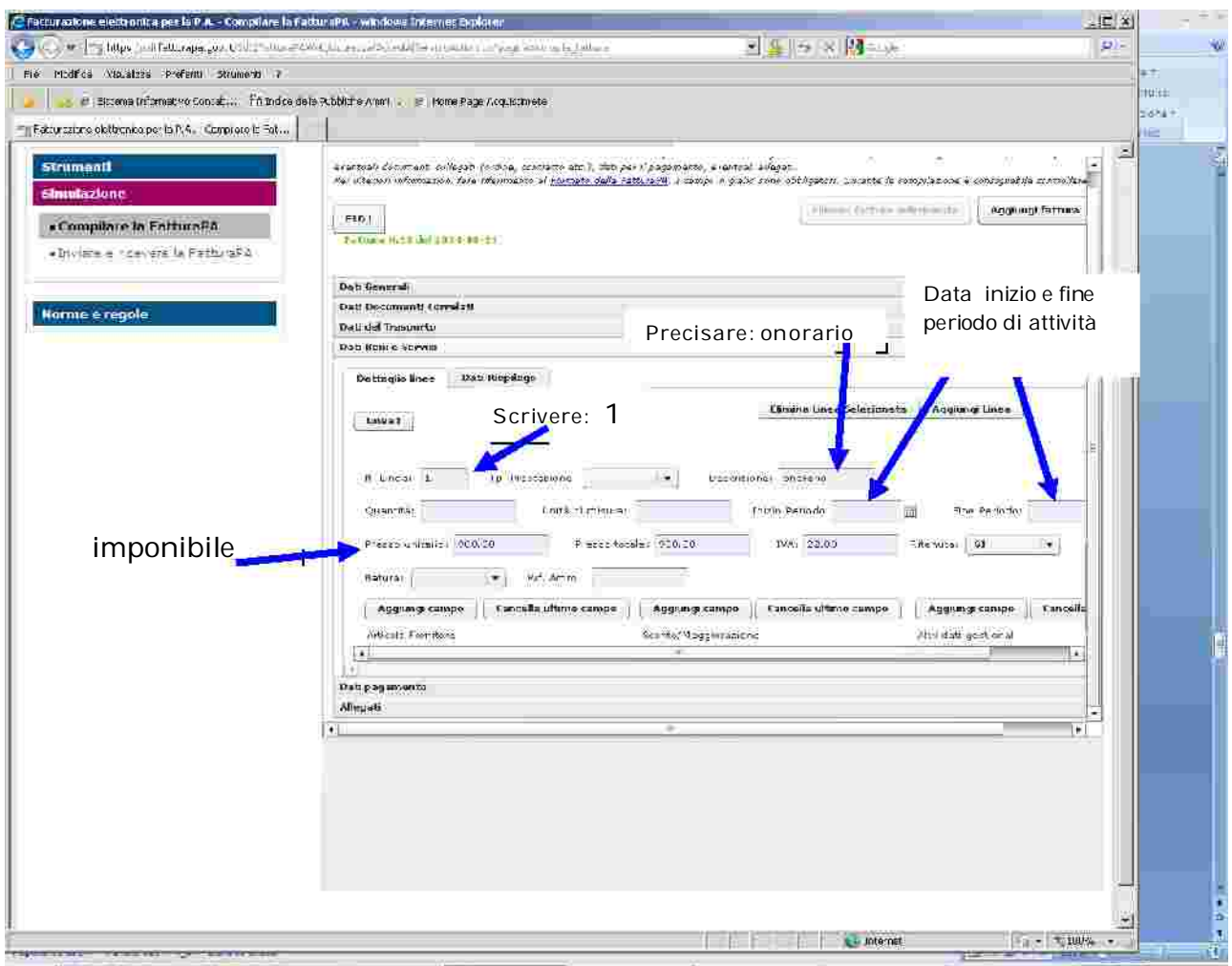

Il prezzo unitario ed il prezzo totale debbono essere identici e corrispondono all'onorario;

Il campo ritenute, va valorizzato con sì (naturalmente in caso di regime ordinario) Valorizzare anche i campi di inizio e fine periodo, (saranno obbligatori in sede di gestione della fattura da parte dell'Ufficio Spese)

"In qualità di DIFENSORE ............... dal gg/mm/anno al gg/mm/anno"

Periti, consulenti e custodi indicheranno le date di inizio e fine delle operazioni

## Per le spese liquidate è necessario aggiungere un'altra linea

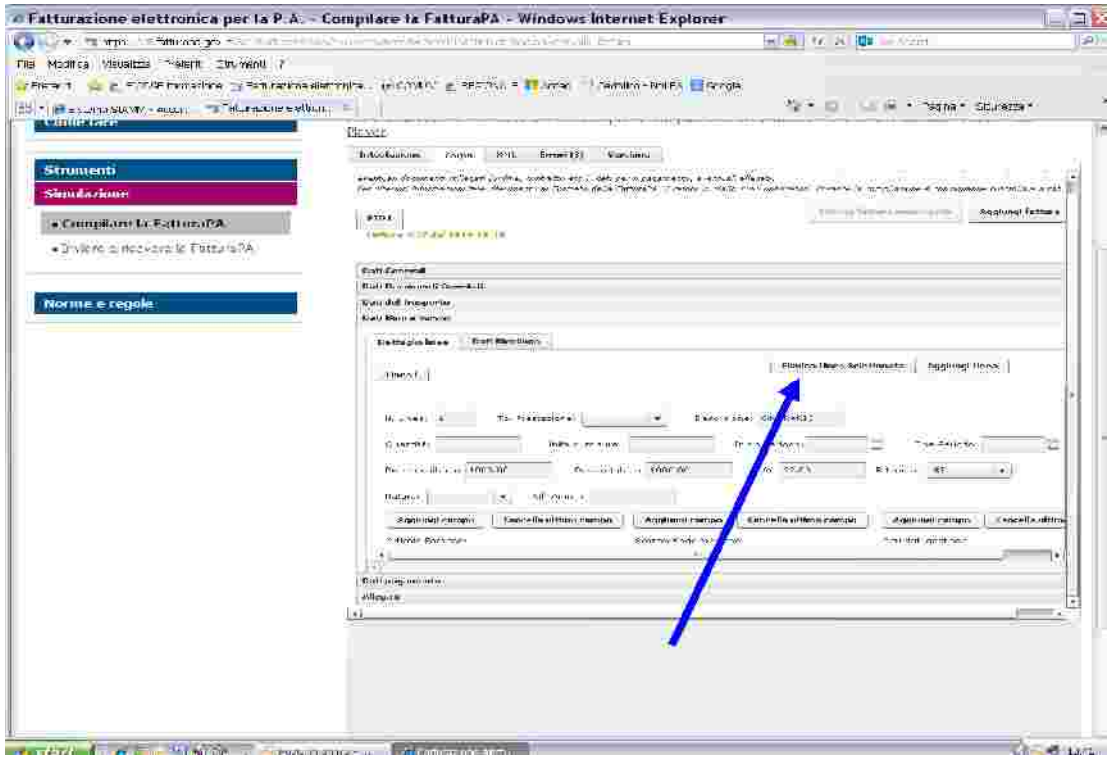

### cliccare su Linea2

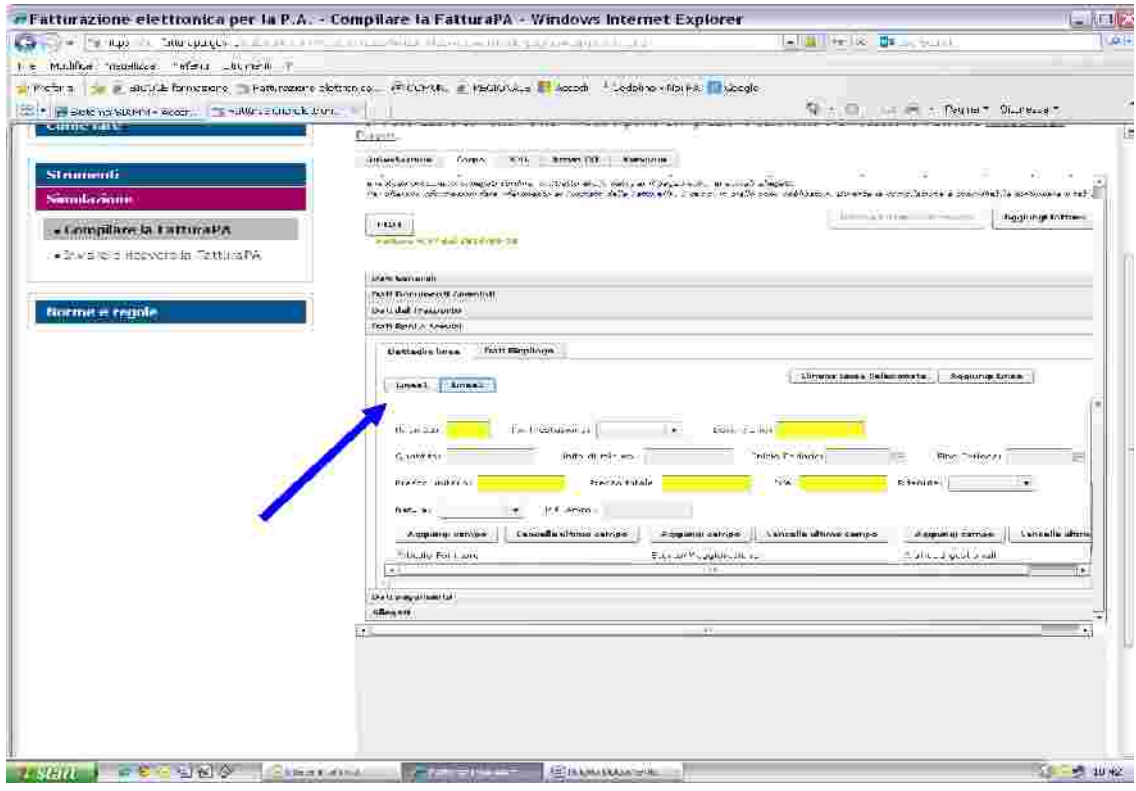

Compilare per le spese i seguenti campi: N. Linea: 2 **Descrizione: Spese documentate** Prezzo unitario e prezzo totale: importo delle spese liquidate (ripetere lo stesso importo in entrambi i campi)

se imponibili **Iva: 22.00** Ritenuta: SI'

#### se ESENTI da Iva e Ritenute

**Su Natura: NON IMPONIBILE** Iva:  $0.00$ Ritenuta: campo vuoto

## **poi su "dati di riepilogo"**

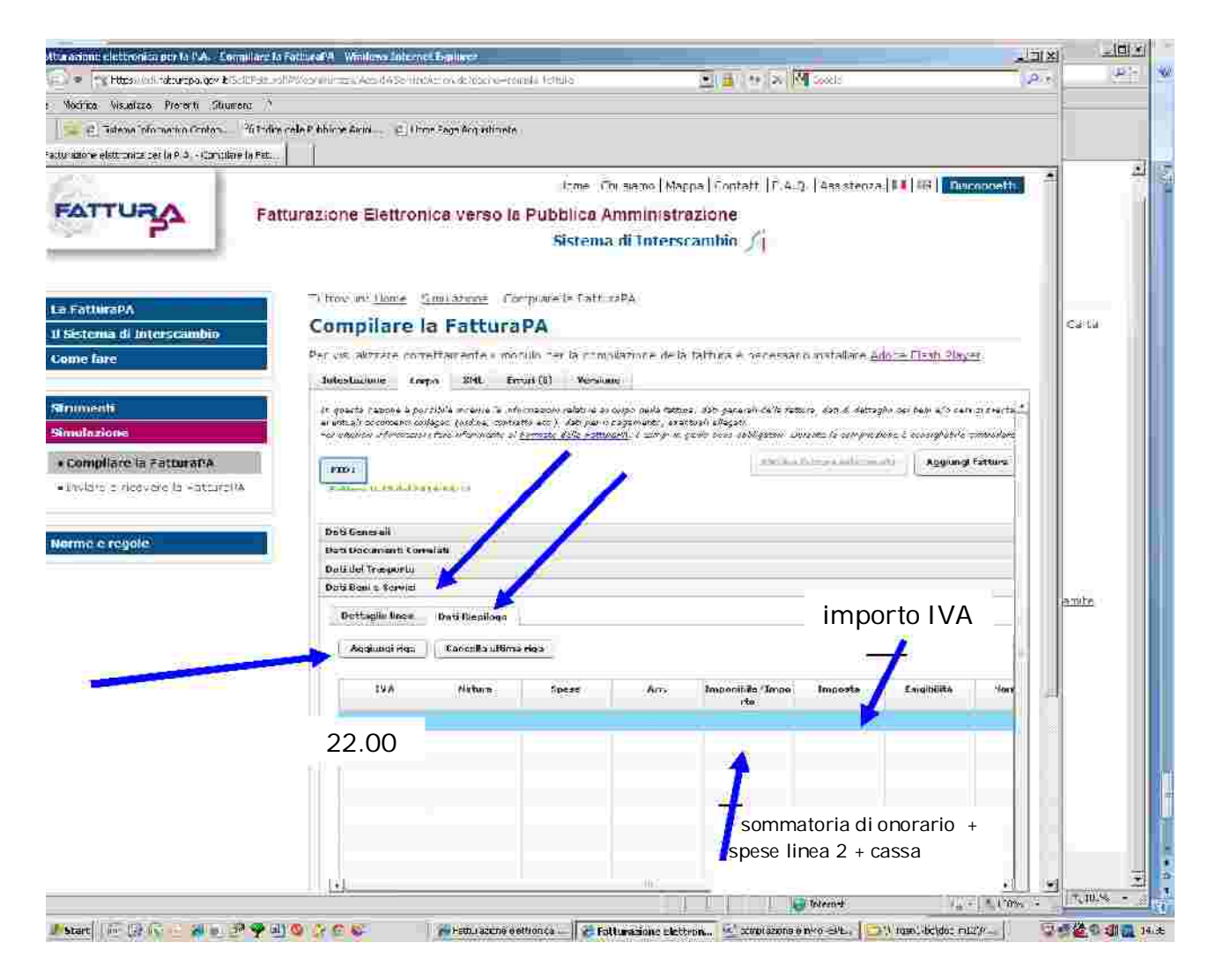

**IVA Imp on ibile** =sommatoria di onorario + spese + cassa **Imp ost a** =percentuale 22.00 =importo IVA

## poi su "dati pagamento"

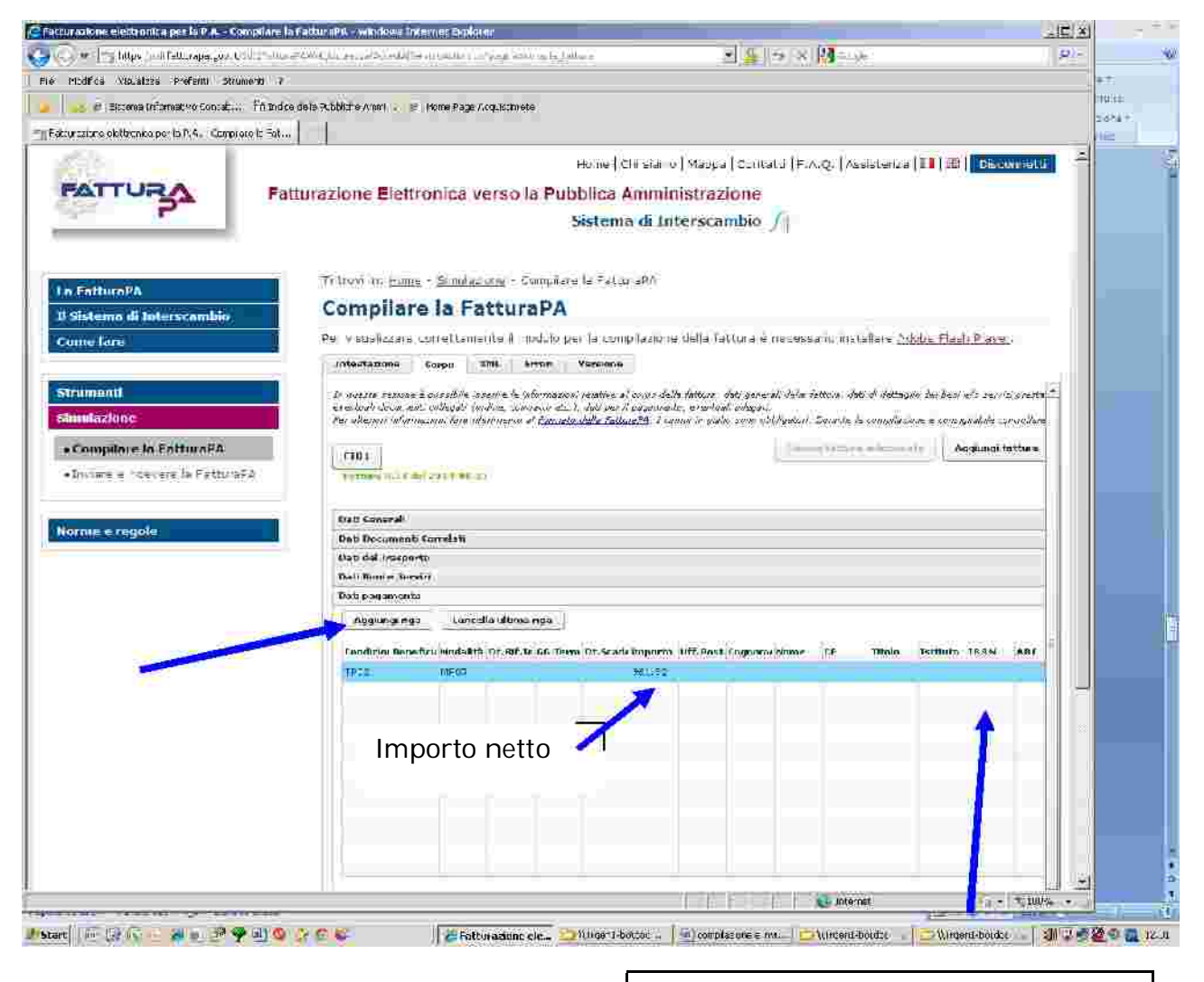

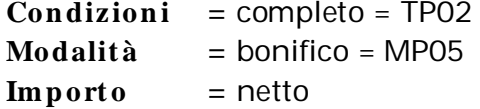

Inserire in questa colonna l'intero codice IBAN (27caratteri) senza interporre spazi -NON valorizzare gli altri campi ABI e CAB-

> Tale codice è sempre **OBBLIGATORIO**

A questo punto è fatta -i 29 errori iniziali sono stati eliminati- e si può procedere alla fase di controllo

In qualsiasi momento, CLICCANDO su ERRORI è possibile verificare quali campi non siano stati valorizzati

Ora si deve accedere alla schermata XML, e cliccare su SCARICA

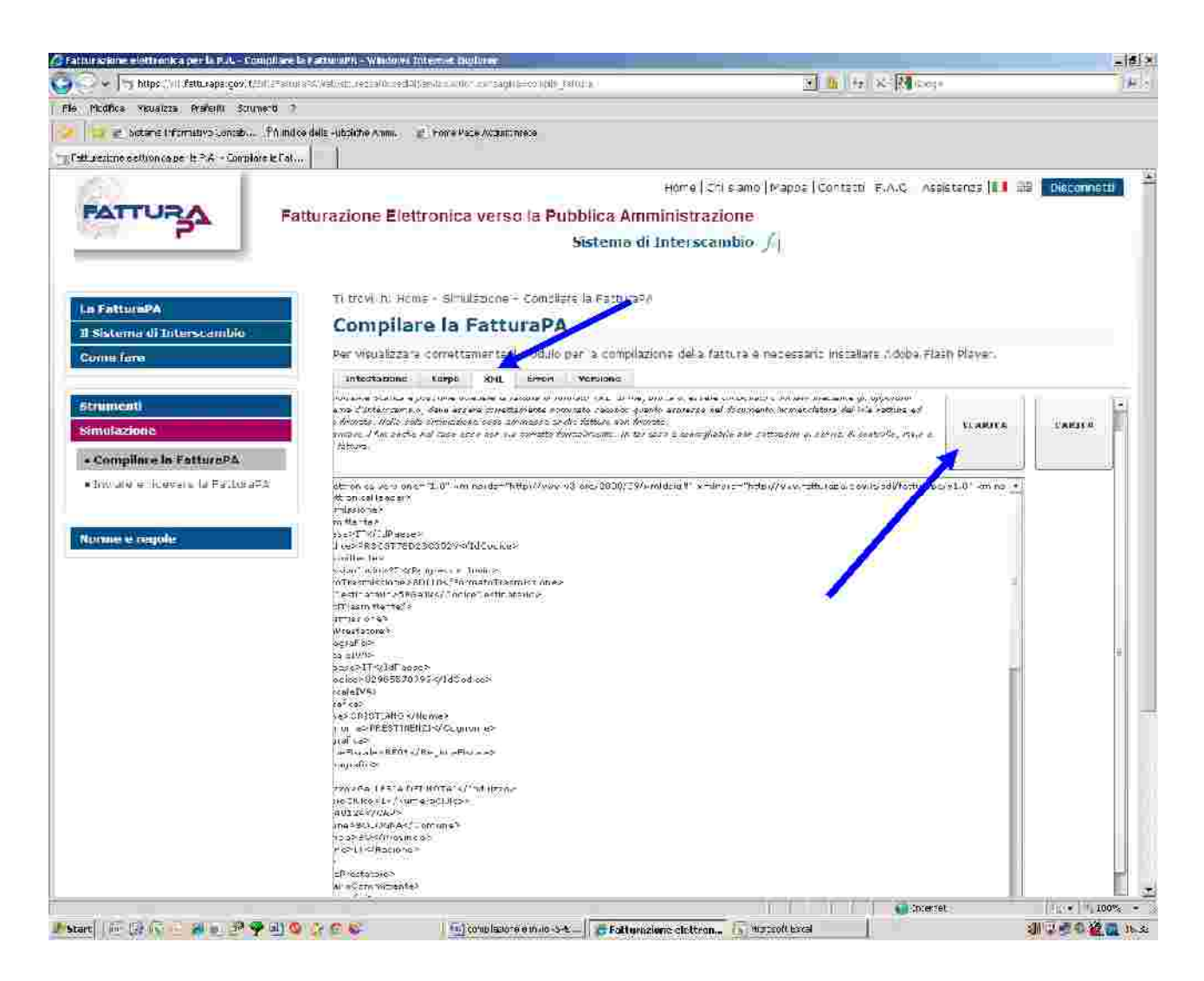

Il sistema produce un file con questo nome

### ITCODICEFISCALEbeneficiario 00001.xml

#### Ora procedere al **CONTROLLO** cliccando su "inviare e ricevere fattura" sul lato sn. del menu e controlla la Fattura

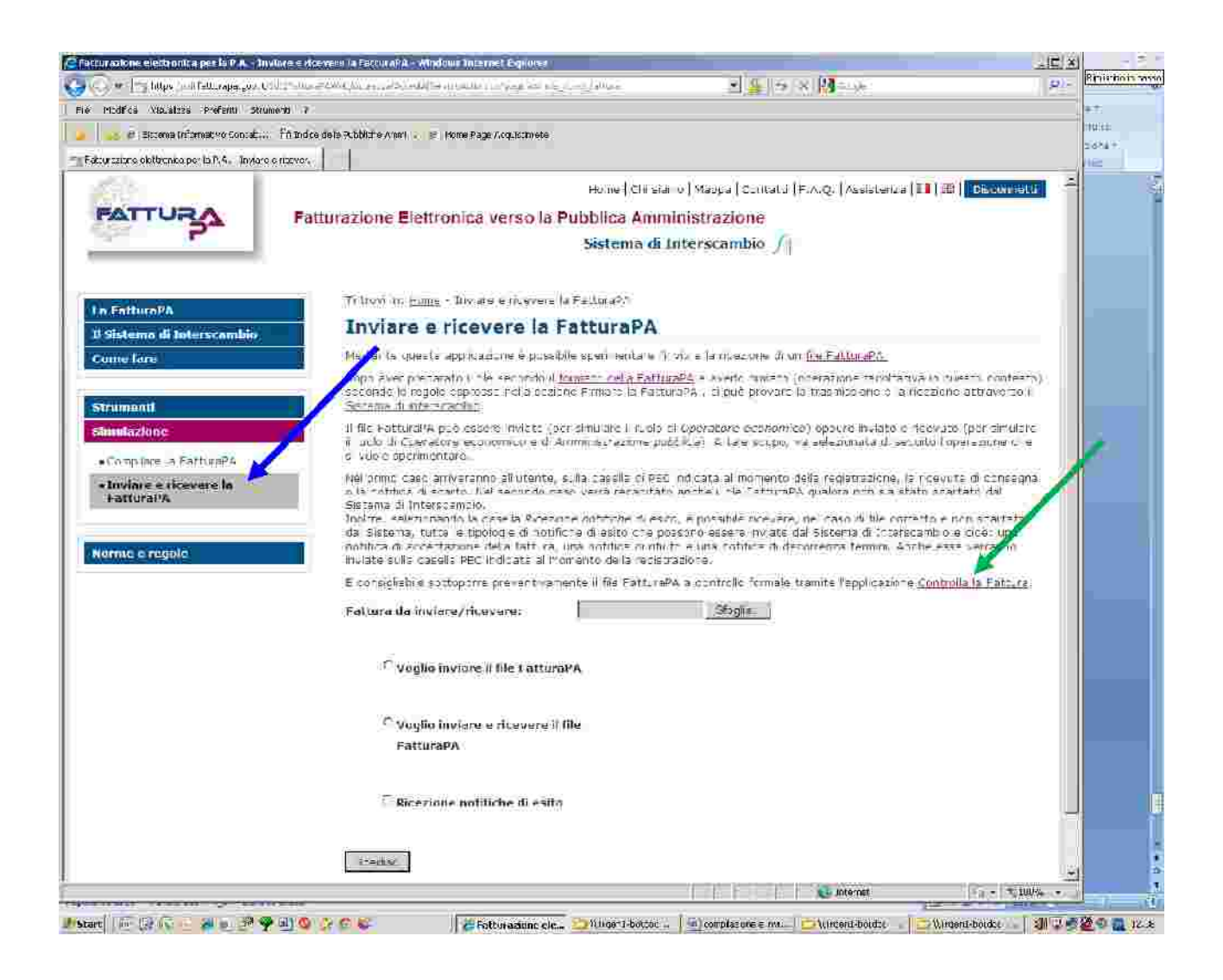

### **si <sup>c</sup> lic ca su controlla fattura <sup>e</sup> apparirà la <sup>s</sup> ch <sup>e</sup> rm at <sup>a</sup> <sup>s</sup> eguen <sup>t</sup> <sup>e</sup>**

**Rich iam are il file …………..**

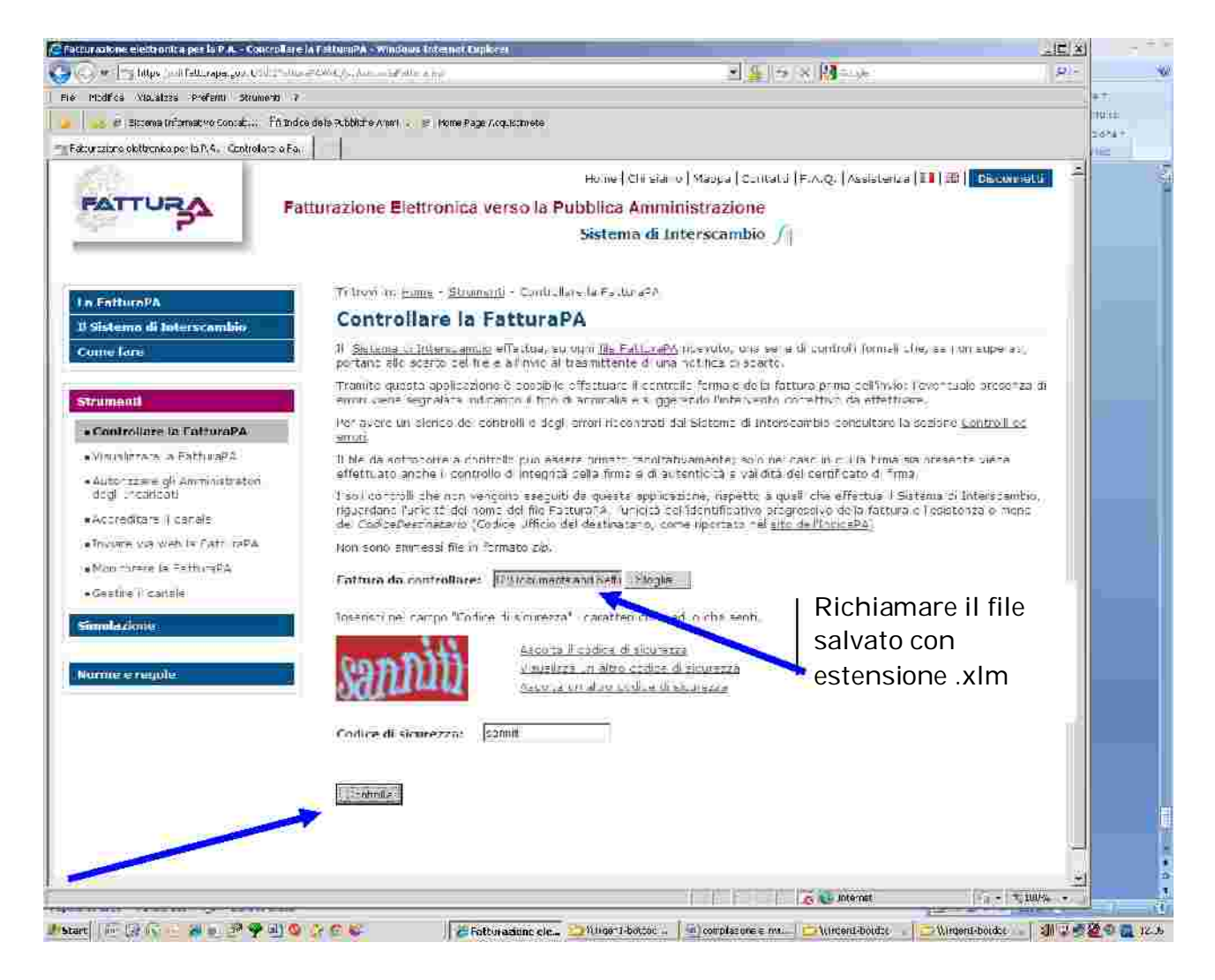

### Se il controllo segnala la presenza di errori, il tasto "i" indica

**di quali e rrori si tratt a, (p osiz ion arsi con il m ous e sulla "i") QUINDI**

- si ritorna in simulazione, •
- si clicca su xml,
- si clicca su carica, con l'apposita funzione in alto a ds. e poi ci si porta sul campo errato per la correzione dalla barra dei titoli "intestazione" o "corpo" •
- si richiama il file •
- si inserisce la modifica o la correzione
- si riclicca su xml •
- si riclicca su scarica •
- si riclicca su controlla fattura

Il file corretto che il sistema accetterà sarà nominato come da esempio ITcodicefiscale\_progressivo.xml

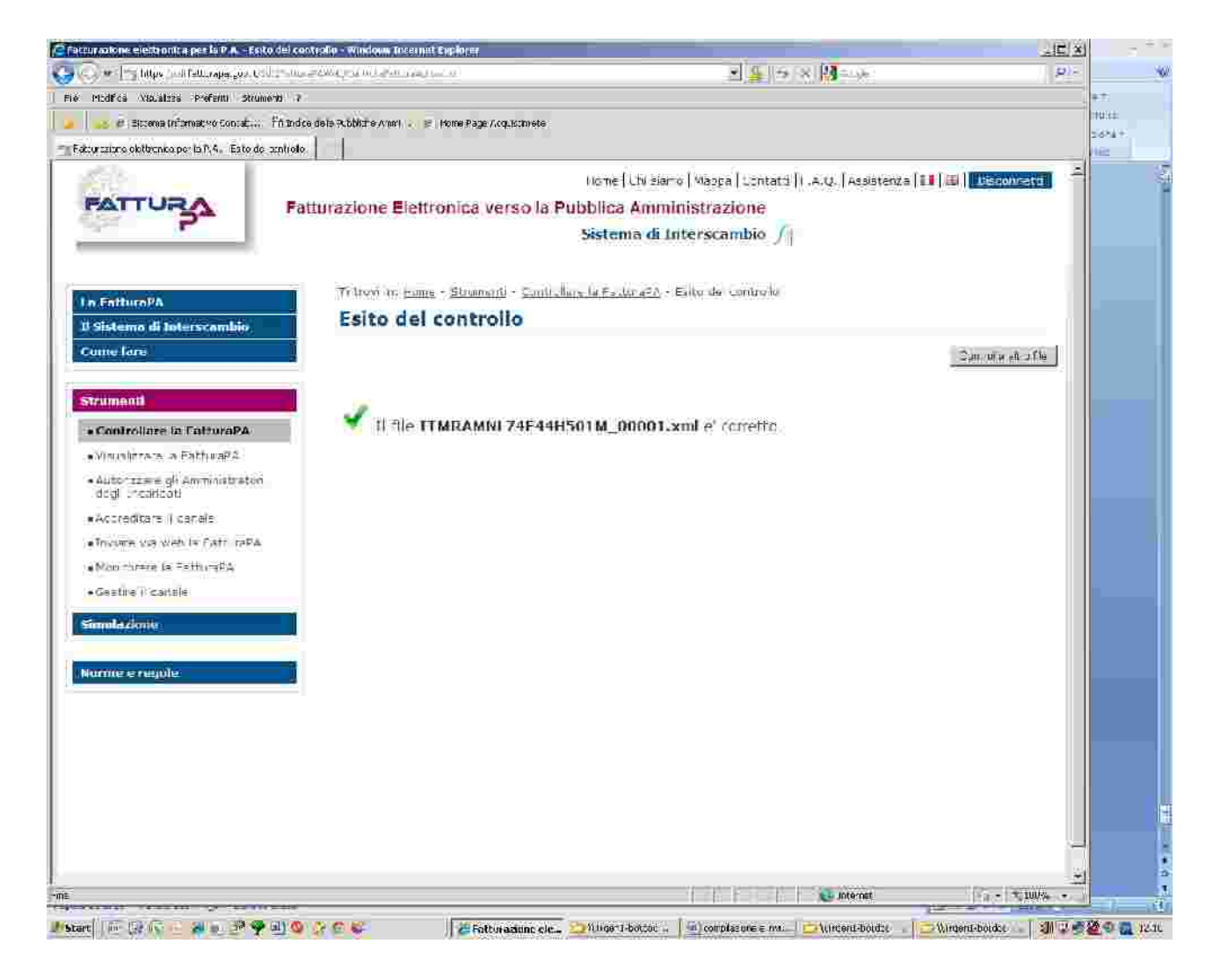

## Il file si salva automaticamente sul desktop.

per INVIARE la fattura è necessario:

- firmarla digitalmente e il file cambierà estensione:  $(ITcodicefiscale_00001.xml.p7m);$
- rinominare il file cambiando la numerazione (00001) con il numero della fattura (ad es. \_00020) lasciando sempre l'estensione .xml.p7m
- entrare nella posta pec e inviare la fattura firmata

## a: SDI01@PEC.FATTURAPA.IT

## **ATTENZIONE:**

Il sistema potrebbe comunicare che per l'invio delle successive fatture è necessario utilizzare un indirizzo pec diverso (es. SDI04@PEC.FATTURAPA.IT)

### per STAMPARE la fattura dopo l'invio e la ricezione del messaggio di consegna::

entrare nel sito: www.fatturapa.it

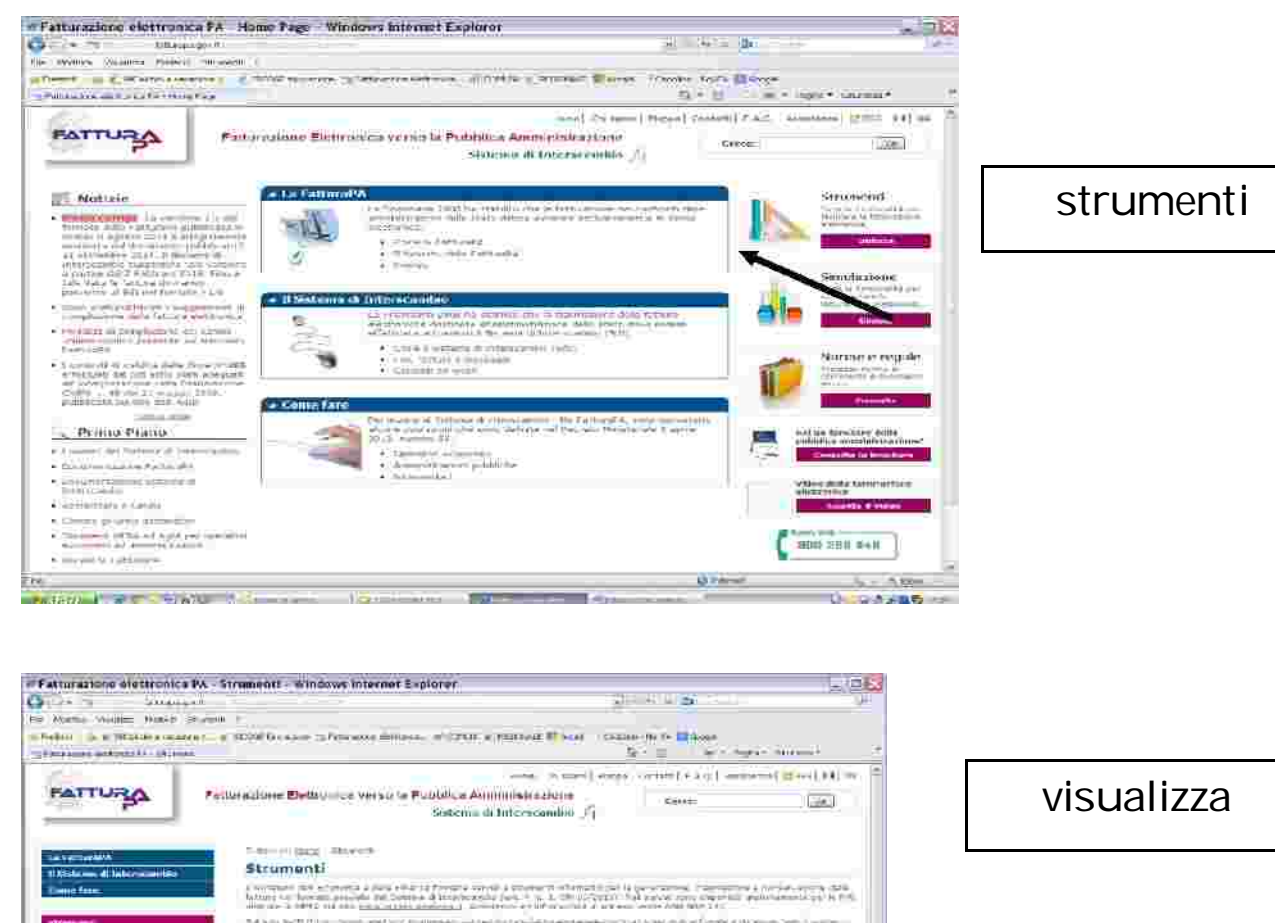

As an application in order to approximate the important method and a bound of construction of the construction of the construction of the construction of the construction of the construction of the construction of the con neuro Controllere la Fatturatio.  $\begin{array}{l} \begin{array}{l} \uparrow \bullet \circ \bullet \end{array} & \uparrow \bullet \bullet \end{array} \begin{array}{l} \begin{array}{l} \uparrow \bullet \end{array} & \uparrow \bullet \end{array} \begin{array}{l} \small \uparrow \bullet \end{array} \begin{array}{l} \small \uparrow \bullet \end{array} \begin{array}{l} \small \uparrow \bullet \end{array} \begin{array}{l} \small \uparrow \bullet \end{array} \begin{array}{l} \small \uparrow \bullet \end{array} \begin{array}{l} \small \uparrow \end{array} \begin{array}{l} \small \uparrow \end{array} \begin{array}{l} \small \uparrow \end{$  $-112$ .<br>Hankimangan di kuma katalah di dalam di kacamatan dan pengajakan dari dalam di kacamatan al **SALES CALCULATIONS** Visualizzore la Fatturalia  $11 - 11$ .<br>Particularly interested the interested by the constituted by the particular continuum of the Detection in the **Contact and Schools** Autorizzare gli amministratsi i degli incaricati tion of deliver an inner presence and concerns Dues en l'important la distinction a suprementari la high a comme del signification de recent de recent de United Automatical and the result of the second or an aim Accreditare il canale .<br>New a manufacture of a Candidate of a China of spin and "materials" with a financial factor. Inviare via web la FilituraPA analist concerts of a more if the translation of the ancient of decoration of the energy and last language in a materialang at alabad<br>1989 - **Britannik Barnett, part ang pa Charles** COOK REGION (P) **Control of California**  $1000$ 

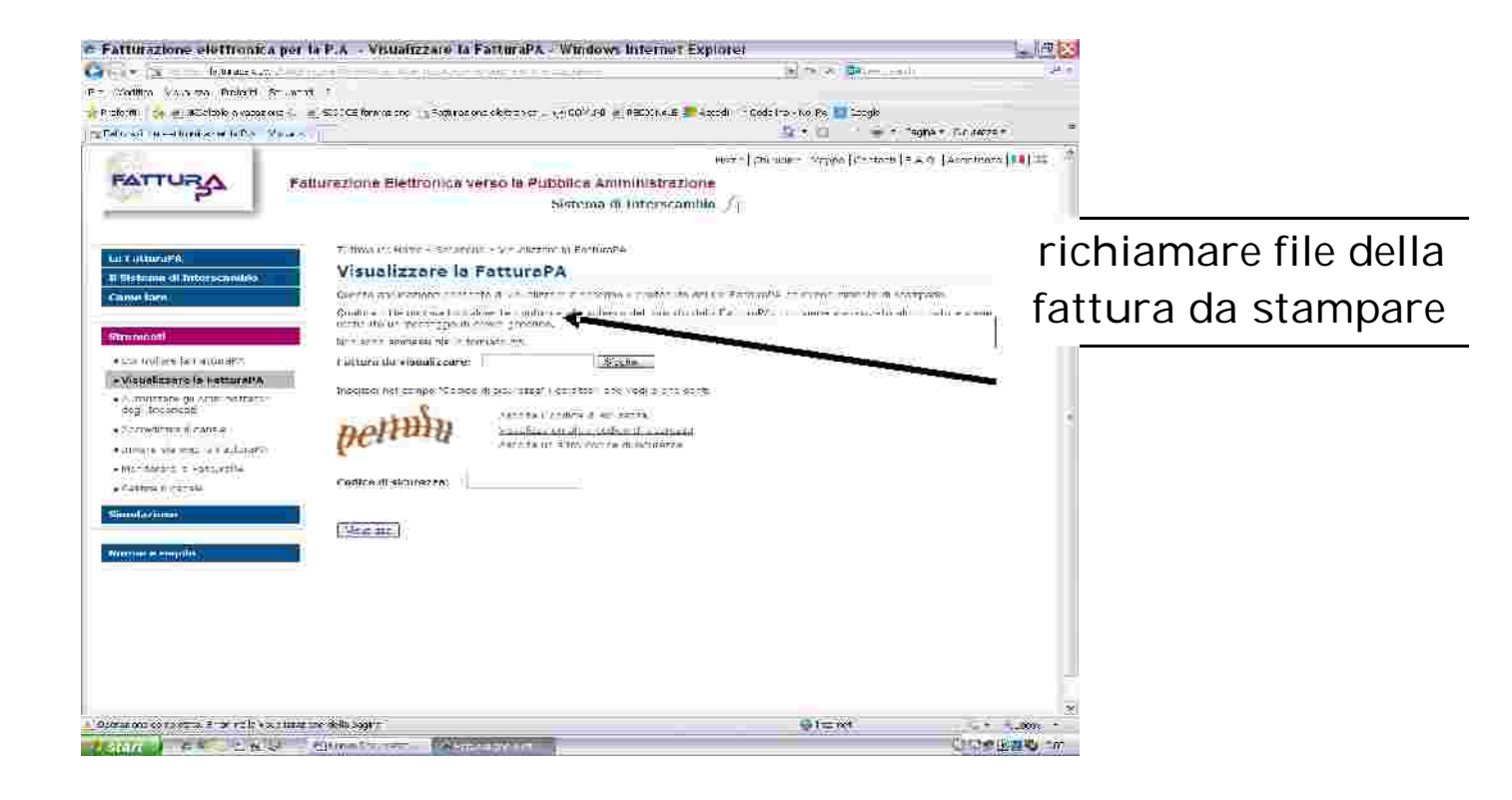

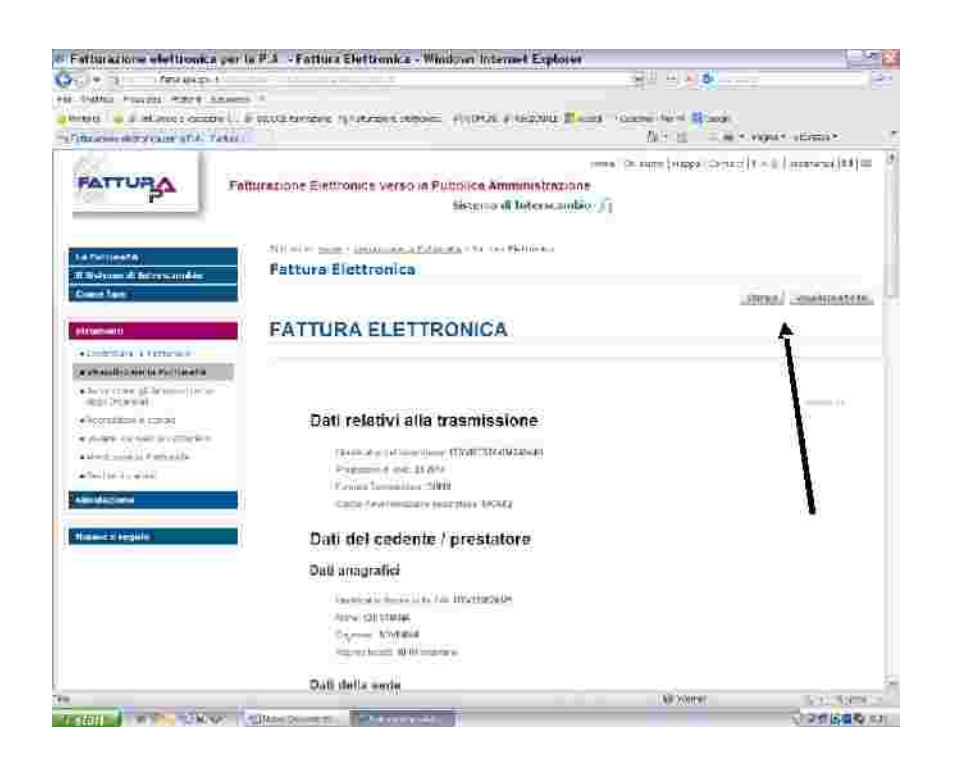

#### stampa

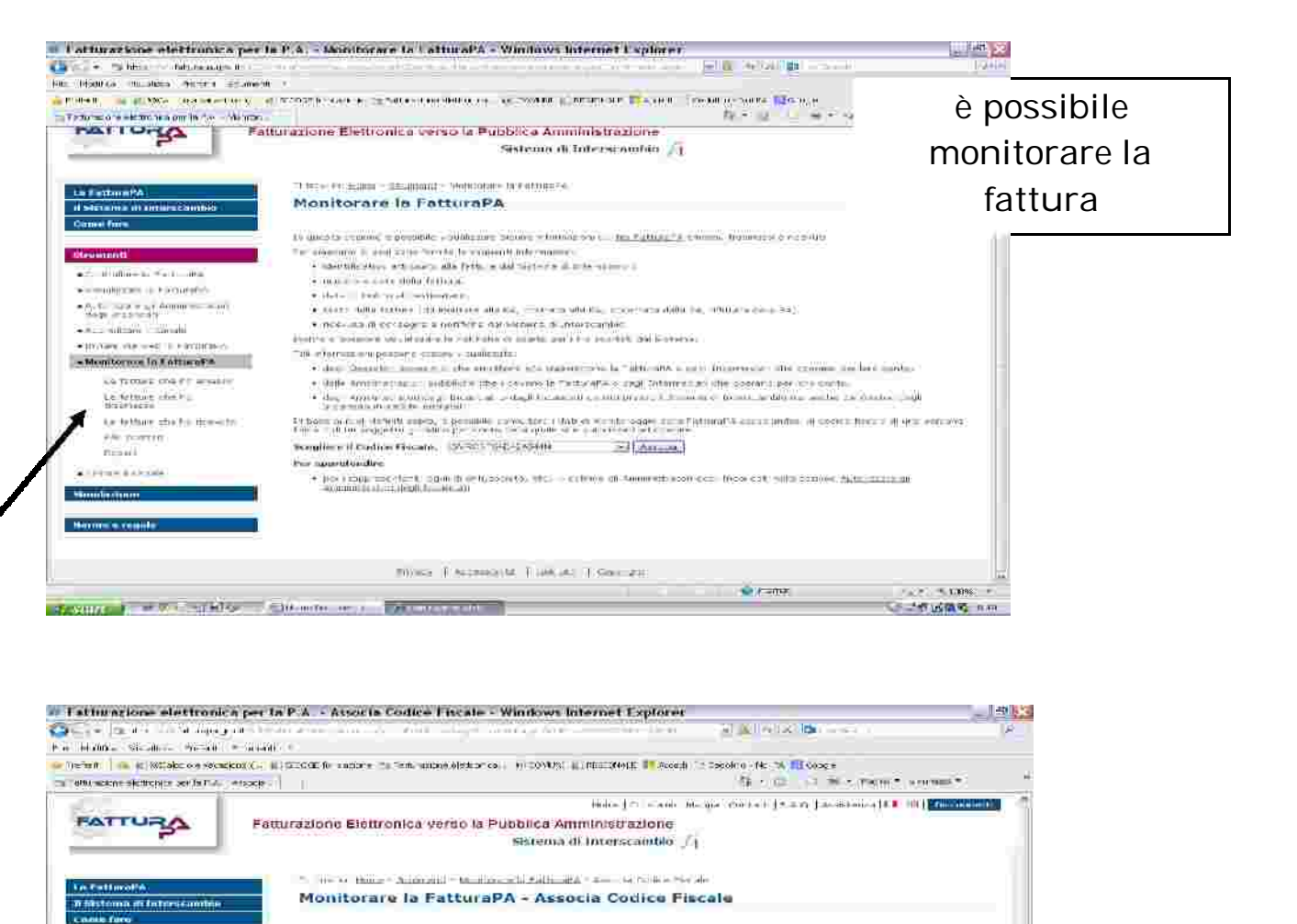

Condition & Codition Fine also: [020-23 "34"40445.

5. DESCRIPTION ROUGHLY CO., A FINAL

ing 26. "665" yaqita "Miller masovatik turliklarinin bolevini turlikli "Suquranti mergi memil

Fishing The C. R. R. of The Research and T. Profits and T.

**Business** + = million to Astronom

visu para a financia **SA-STERN BALLASTER** -Azierhee-cabin

cum face you were to working

an Akhtaa a mhailinin  $\label{eq:1} \mu\cdot\widehat{\text{Lilbic}} = 1 \text{ to } 1 \text{ times with }$ He existant (Reen)  $+20000$  for  $+000$ **Blunchistories Norme e regula** 

. Montinger in Fallanche

де билижков силотахии

Centros Pocais futar: NVKSKRAMJANNAN<br>24 Oktober - Alexandria Faron de Parte de Parte de Centros de la terme dals parte desartantes e aquisitantes<br>22 Oktober - Chomisinas Incalinho comitativitative del Africanis

 $=$   $\int \hat{f}^2 f(x) dx$ 

Gil in

- - v Argusti

cliccare senza modificare nulla

 $\frac{1}{2} \left( \frac{1}{2} \right) \left( \frac{1}{2} \right) \left( \frac$ **OTHERWORK** 

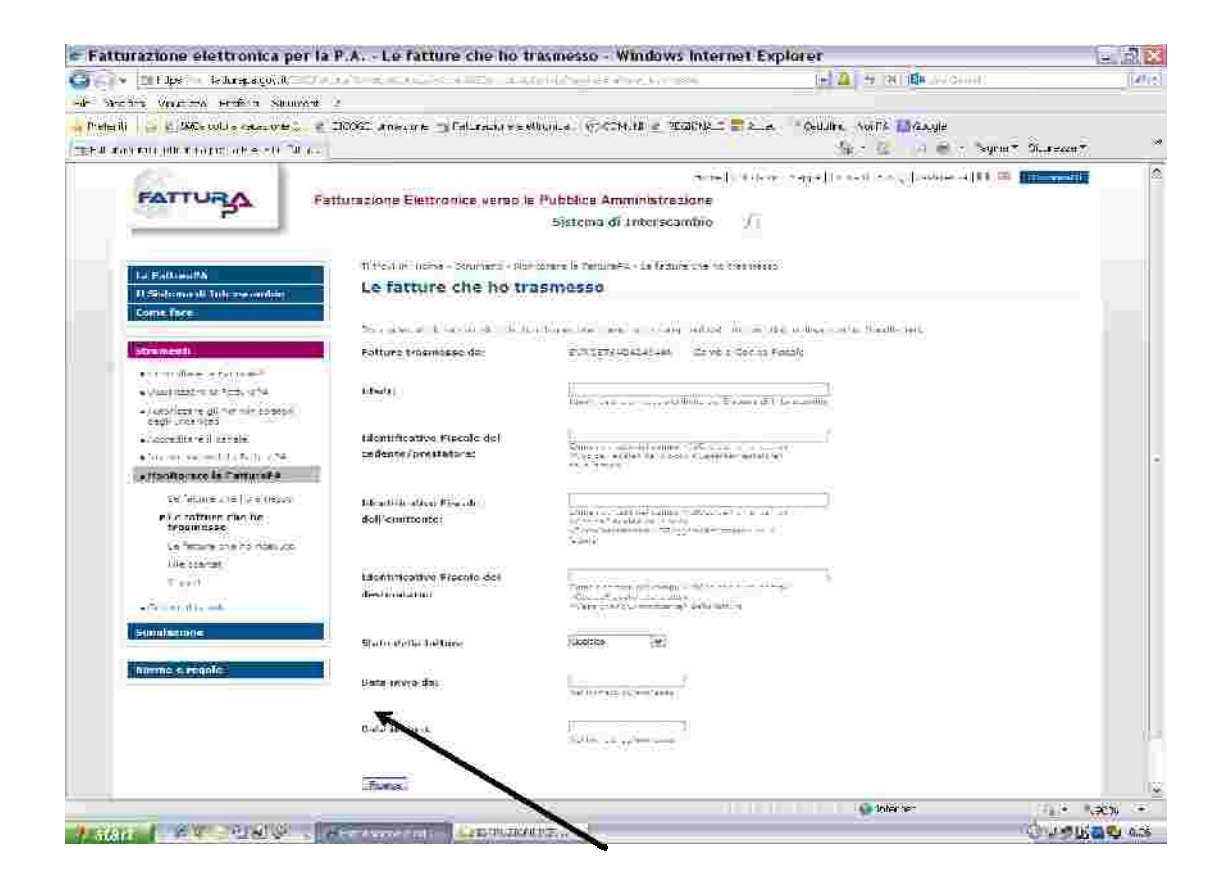

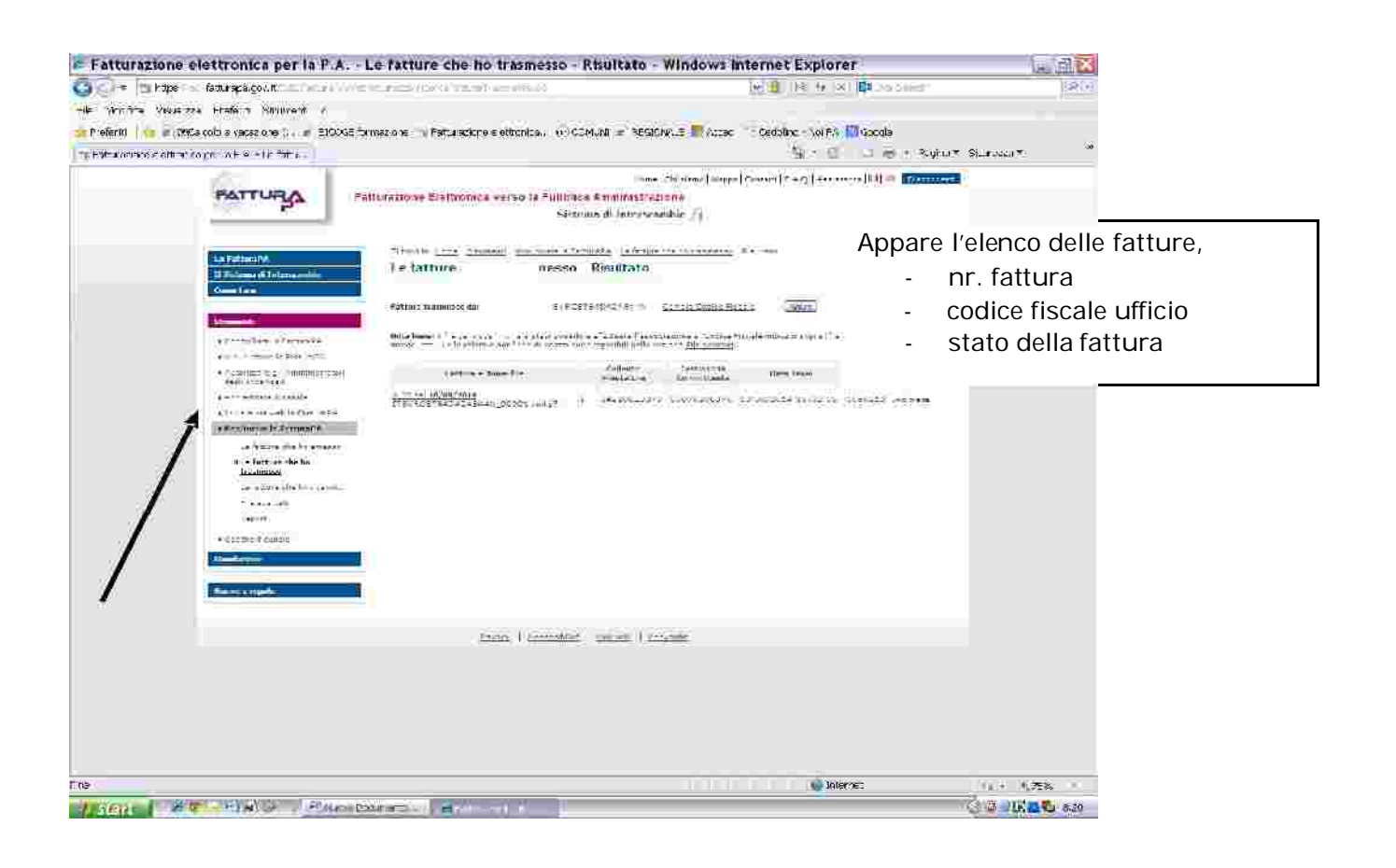